# **Technaxx® \* Manual de usuario Nature Wild Cam TX-160**

Declaración de Conformidad se encuentra en: **[www.technaxx.de/](http://www.technaxx.de/)** (en la barra inferior "Konformitätserklärung"). Antes de utilizar el dispositivo por la primera vez, lea atentamente este manual de usuario por favor.

Número de teléfono de ayuda técnica: 01805 012643 (14 céntimos/minuto desde líneas fijas en Alemania y 42 céntimos/minuto desde redes móviles).

#### Email gratuito: **[support@technaxx.de](mailto:support@technaxx.de)**

La asistencia telefónica está disponible de lunes a viernes de 9 a.m. a 1 p.m. y de 2 p.m. a 5 p.m.

Conserva este manual de usuario para referencia futura o para compartir el producto con cuidado. Haga lo mismo con los accesorios originales de este producto. En caso de garantía, póngase en contacto con el distribuidor o la tienda donde se compró este producto. **Garantía 2 años**

#### *Disfrute su producto \* Comparta sus experiencias y opinión en uno de los portales de internet bien conocidos.*

# **Contenido**

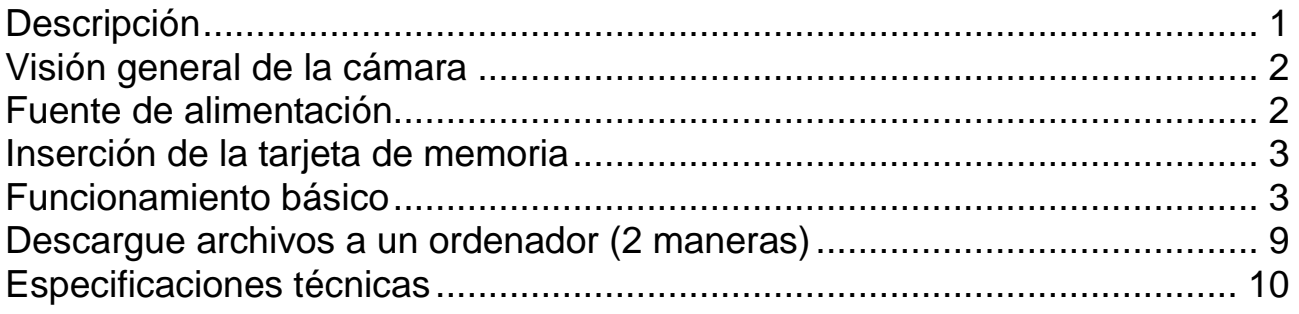

# <span id="page-0-0"></span>**Descripción**

- Cámara de vigilancia a baterías para uso en interiores y exteriores
- ⚫ Ideal para grabar y observar la vida silvestre y para monitorizar casas
- Resolución de vídeo FullHD 1080p
- ⚫ Pantalla 2,4" TFT LCD (720x320)
- Sensor de imagen 1/3,2" CMOS 8MP
- ⚫ Funciones a seleccionar: vídeo, foto, vídeo y foto
- ⚫ Sensor PIR (~20m)& rango IR (~20m) para grabaciones nocturnas
- Tiempo de disparo 0,3 segundos
- Micrófono & altavoz incorporados
- ⚫ Tarjeta MicroSD\*\* hasta 512GB (\*\*no incluida)
- ⚫ Clase de protección de la cámara IP56 (antipolvo & protegido de chorros de agua)

# <span id="page-1-0"></span>**Visión general de la cámara**

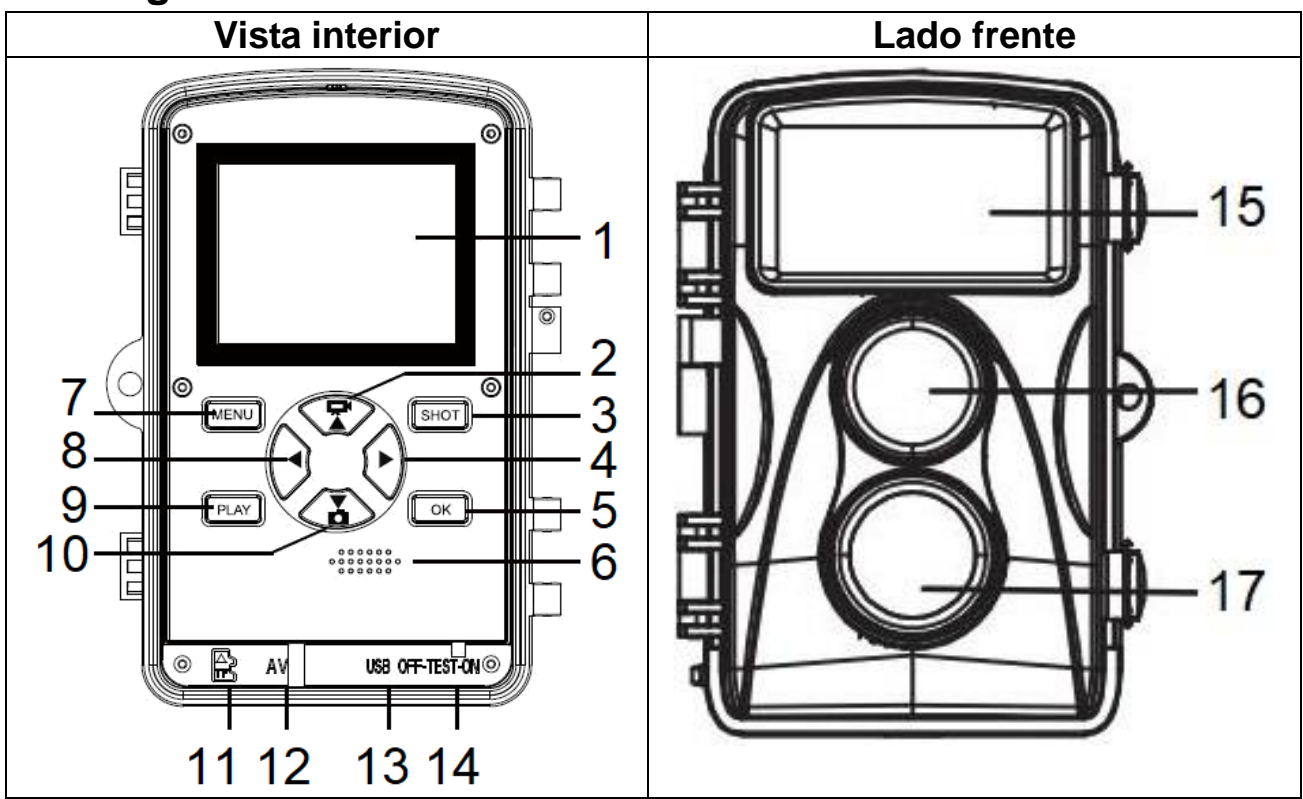

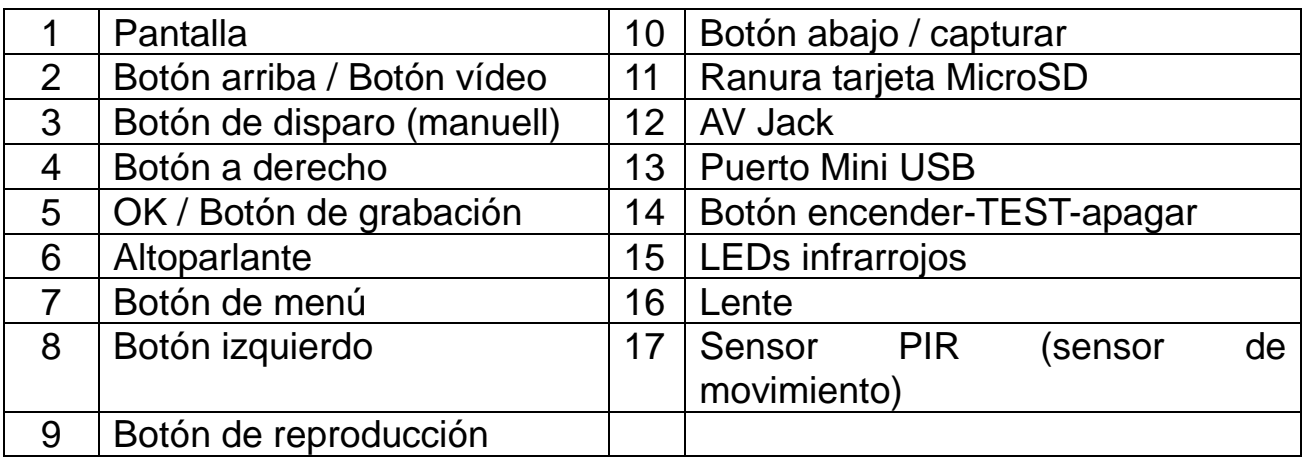

### <span id="page-1-1"></span>**Fuente de alimentación**

→ Antes de usar, instale 8x AA baterías\* 1,5V (\*incluidas) de alta calidad con la polaridad correcta.  $\rightarrow$  Abra la carcasa de la cámara y retire la tapa de la batería.

- $\rightarrow$  Información ampliada para la fuente de alimentación
- ⚫ El dispositivo no funciona con una tensión de batería inferior a 4V.

⚫ La duración de la batería con 10 segundos de video será: 4,5 hours en modo día o 1.5 horas en modo nocturno & 1600 vídeos en modo diurno o 300 vídeos en modo nocturno (8xAA baterías instaladas).

# <span id="page-2-0"></span>**Inserción de la tarjeta de memoria**

● La cámara no tiene memoria integrada, por lo tanto para guardar archivos debe insertar una tarjeta MicroSD\*\* formateada (a FAT32) hasta 512GB (\*\*no incluida). Sugerimos utilizar una tarjeta de alta velocidad de clase 6 o superior. **Formateo:** formatee tarjetas de memoria de hasta 32 GB en FAT32, tarjetas de memoria de 64 GB en exFat.

**Atención:** No inserte la tarjeta MicroSD a la fuerza; consulte la marca en la cámara. La tarjeta MicroSD debe estar a temperatura ambiente. La cámara se cortocircuitará influida por la temperatura ambiente y la humedad. Observe la protección para la cámara cuando la use en el exterior.

● Si la capacidad de la tarjeta MicroSD está llena, la cámara dejará de grabar automáticamente. Los LED se apagan (cuando la captura ininterrumpida está inactiva).

⚫ Presione suavemente el canto de la tarjeta para que salte la tarjeta MicroSD.

# <span id="page-2-1"></span>**Funcionamiento básico**

#### **Encender y apagar la cámara**

Por primera vez en el modo de prueba, seleccione el idioma del dispositivo. No es posible en modo ON!

Cambie el botón MODO a "Prueba" para encender la cámara para la configuración. Cambie el botón MODE a "ON" para encender la cámara en el modo de grabación. Pulse el botón MODO a "Apagar" para apagar la cámara.

#### **Configuración del sistema**

Cambie el botón MODO a "Prueba", entonces podrá establecer los parámetros del sistema.

→ Presione el botón Arriba / Abajo para cambiar entre los modos Video y Foto para el uso manual en el modo Prueba.

→→ Pulse el botón Menú para abrir el Menú de configuración.

→→→ Pulse el botón arriba/abajo para moverse por los menús. Luego pulse el botón OK para entrar a la interfaz de opciones.

→→→→ Pulse el botón arriba/abajo para explorar las opciones. Y pulse el botón OK para confirmar las opciones.

→→→→→ Pulse el botón MENÚ otra vez para volver al último menú o salir del menú de configuración.

### **Menú de configuración y funciones:**

**Modo:** [Foto] / [Vídeo] / [Foto & Vídeo] (predeterminado).

→ Seleccione y pulse el botón OK para confirmar.

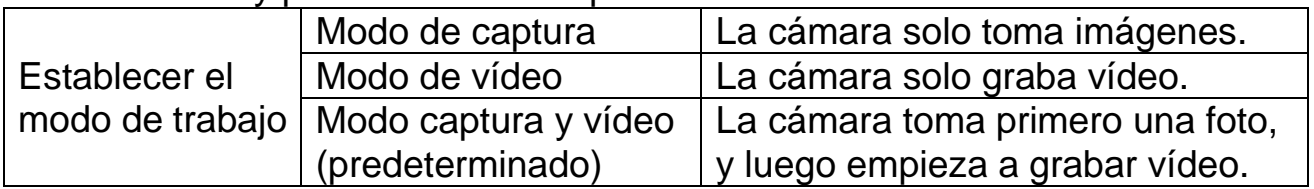

**Resolución de foto:** Establezca la resolución de imagen: cuanto mayor es la resolución → mayor es la nitidez (También ocupará más espacio).

[20MP: 5200x3900 (interpoliert)] / [16MP: 4608x3456 (interpoliert)] / [12MP: 4000x3000 (interpoliert)] / [8M: 3264x2448] (default) / [5M: 2592x1944] / [3M: 2048x1536] / [1M: 1280x960]

→ Seleccione y pulse el botón OK (Aceptar) para confirmar

#### **Serie de fotos**

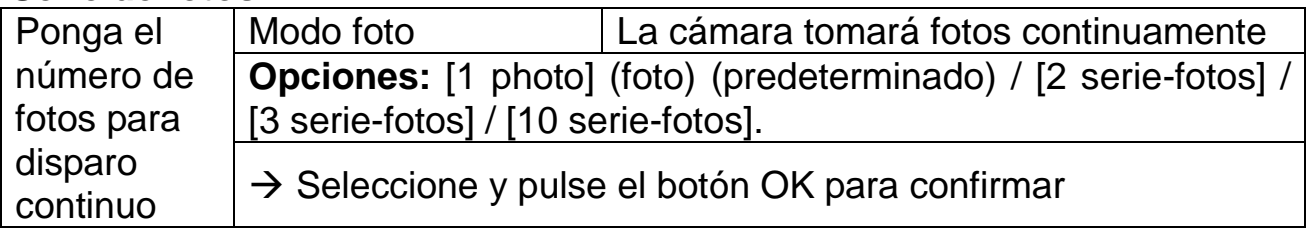

**Resolución de vídeo:** [3840x2160] / [2688x1520] / [1920x1080] (predeterminado) / [1280x720] / [720x480] / [640x480] / [320x240]. → Seleccione y pulse el botón OK para confirmar Establezca la resolución de vídeo: cuanto mayor es la resolución  $\rightarrow$  más corto será el tiempo de grabación.

**Resolución de vídeo TL:** Configure la resolución para el "lapso de tiempo"  $[3264x2448] / [2592x1944] / [2048x1536]$   $\rightarrow$  Pulse el botón OK para confirmar.

#### **Duración de vídeo / Grabación de audio**

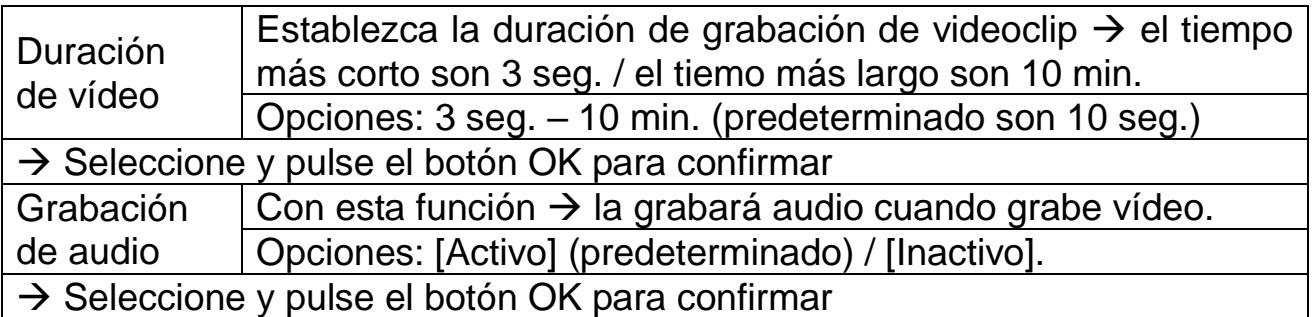

**Retraso de disparo:** 5 seg.– 60 min. → Seleccione + pulse OK.

"Retraso corto" es el tiempo entre el vídeo actual y el siguiente vídeo. Establezca el tiempo de retraso al disparar cuando la cámara detecta movimiento. En el tiempo seleccionado, la cámara no grabación imagen ni vídeo. Así se puede evitar almacenar demasiado del mismo evento y ahorrar almacenamiento. (El valor de predeterminado es 5 segundos.)

**Sensibilidad de sensores de movimiento:** [Bajo] / [Medio] (predeterminado) / [Alto]. → Seleccione y pulse el botón OK para confirmar.Pruebe la sensibilidad y encuentre la zona de detección correcta para su propósito. Establezca la sensibilidad del sensor. **Nota:** La temperatura puede influir en la sensibilidad del sensor.

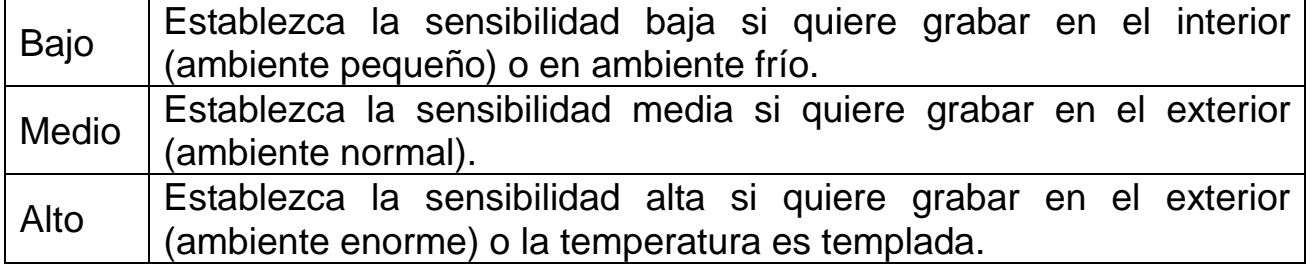

#### **Tiempo de grabación objetivo**

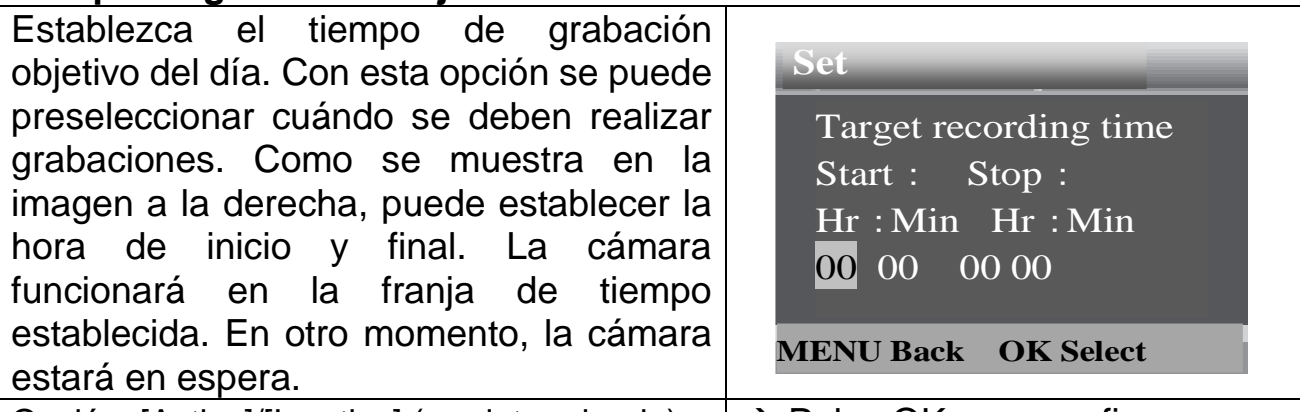

Opción: [Activo]/[Inactivo] (perdeterminado). → Pulse OK para confirmar **Nota:** Si el tiempo de inicio y de final son iguales, el tiempo de funcionamiento son 24 horas.

#### **Cámara rápida** ⚫ **Imágenes individuales**

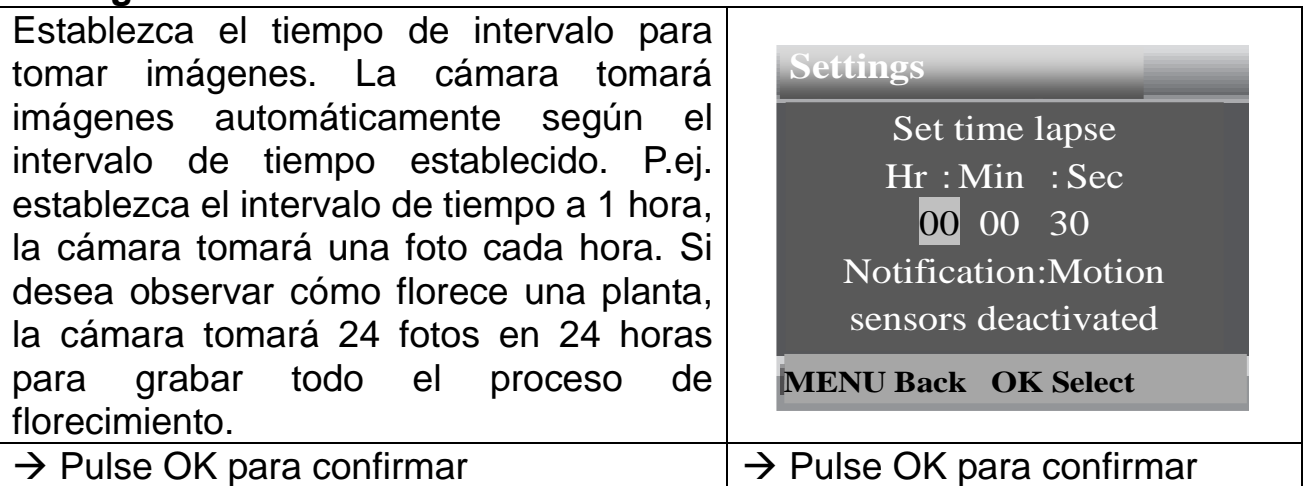

#### ⚫ **Vídeo con TL (cámara rápida)**

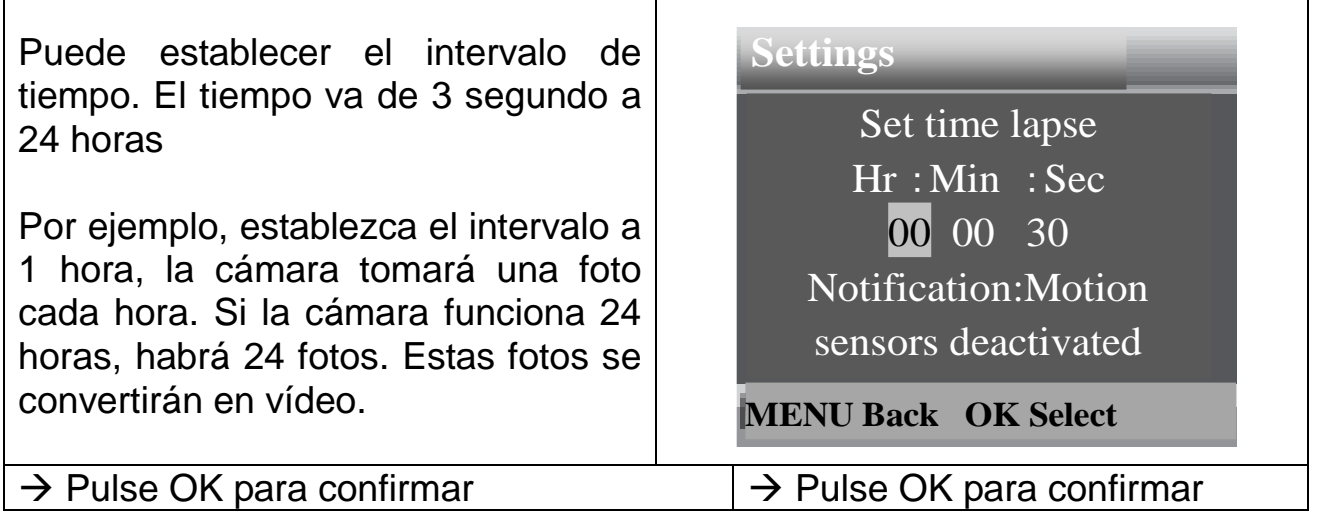

⚫ **APAGADO** → Presione OK para confirmar.

**Idioma** (establezca el idioma de la pantalla)**:** [Inglés] / [Alemán] / [Danés] / [Finlandés] / [Sueco] / [Holandés] / [Español] / [Francés] / [Italiano] / [Portugués]. → Seleccione y pulse el botón OK para confirmar

**Captura ininterrumpida:** [Activo] (predeterminado) / [Inactivo]. → Seleccione y pulse el botón OK para confirmar

Si activa la captura ininterrumpida el dispositivo capturará foto y/o vídeo dependiendo del modo que elija hasta que se llene el almacenamiento de la tarjeta MicroSD. Cuando el almacenamiento se llene, la grabación continuará, lo que significa que se eliminará el archivo más antiguo (foto/vídeo), cada vez que se detecte un nuevo movimiento.

**Hora y fecha:** [Establecer hora y fecha] / [Formato de hora] / [Formato de fecha). → Seleccione y pulse el botón OK (Aceptar) para confirmar

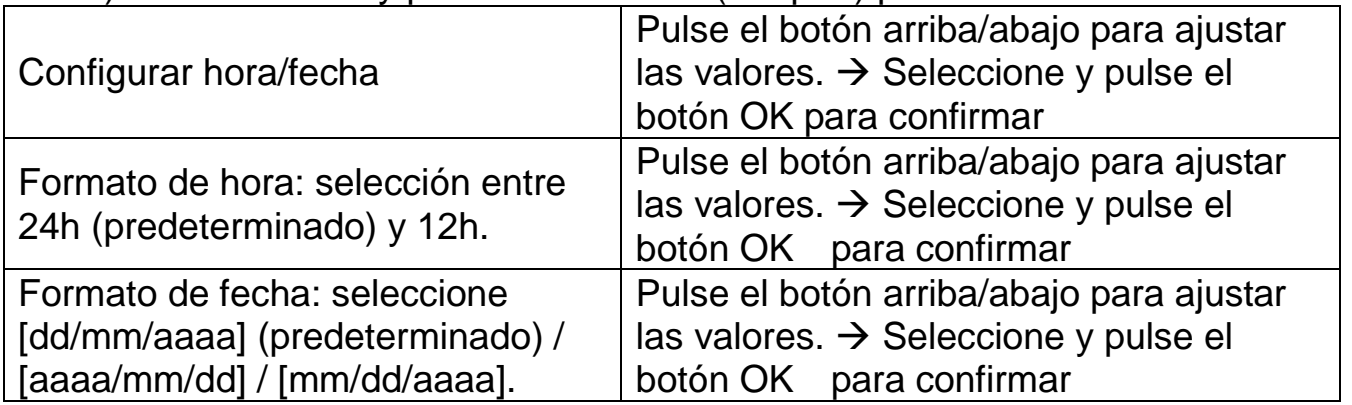

**Marca en foto** (marca de fecha y hora en la fotos): [Hora y fecha] (predeterminado) / [Fecha] / [Inactivo].  $\rightarrow$  Seleccione y pulse el botón OK para confirmar

**Protección con contraseña:** [Activo]/ [Inactivo] (predeterminado). → Seleccione y pulse el botón OK para confirmar. Establezca la contraseña de encendido de la cámara. La contraseña es de cuatro dígitos, cada dígito va de 0 a 9. **Atención:** Si establece la contraseña, escríbala para no olvidarla. . Si olvida la contraseña, póngase en contacto con support@technaxx.de para obtener ayuda.

**Sonido:** [Activo]/ [Inactivo] (predeterminado). → Seleccione y pulse el botón OK para confirmar. Abra el menú de sonido para activar o desactivar el sonido de confirmación de los botones.

**Formato de tarjeta de memoria:** [Sí[] / [No] (predeterminado). → Seleccione y pulse el botón OK para confirmar.

**Atención:** Si formatea la tarjeta de memoria (FAT 32) se eliminarán permanentemente todos los datos. Antes de usar una nueva tarjeta de memoria o si la tarjeta ha sido usada en otro dispositivo, formatee la tarjeta de memoria.

**N.º de serie:** [Activo] / [Inactivo] (predeterminado). → Seleccione y pulse el botón OK para confirmar. Establezca un número de serie único para la cámara. El número es de cuatro dígitos, cada dígito va de 0 a 9.

**Configuración de restablecimiento:** [Activo] / [Inactivo] (predeterminado).  $\rightarrow$  Seleccione y pulse el botón OK para confirmar

Restablezca la cámara a la configuración de fábrica predeterminada, incluida contraseña, número de serie, etc.

**Versión:** Busque la información de firmware de la cámara.

#### **Tomar fotos, grabar vídeo, reproducción**

Cambie el botón de modo a "Test". En este modo, puede tomar foto, grabar vídeo y reproducir archivos manualmente.

⚫ **Tomar fotos:** Pulse el botón de captura para cambiar al modo de foto. Pulse brevemente el botón para tomar una imagen.

⚫ **Grabar vídeo:** Pulse el botón de vídeo para cambiar al modo de vídeo. Pulse brevemente el botón para empezar a grabar un videoclip. Pulse brevemente el botón de nuevo para detener la grabación.

⚫ **Reproducción:** Pulse el botón de reproducción (10) para entrar a la interfaz de reproducción. Pulse el botón arriba/abajo para moverse por fotos o vídeos. Cuando desee reproducir vídeo, pulse el botón OK para reproducir el vídeo. Pulse OK otra vez para hacer una pausa. Pulse el botón de menú para detener la reproducción. Pulse el botón de reproducción (10) otra vez para salir del modo de reproducción. En "Reproducción" pulse el botón de menú.

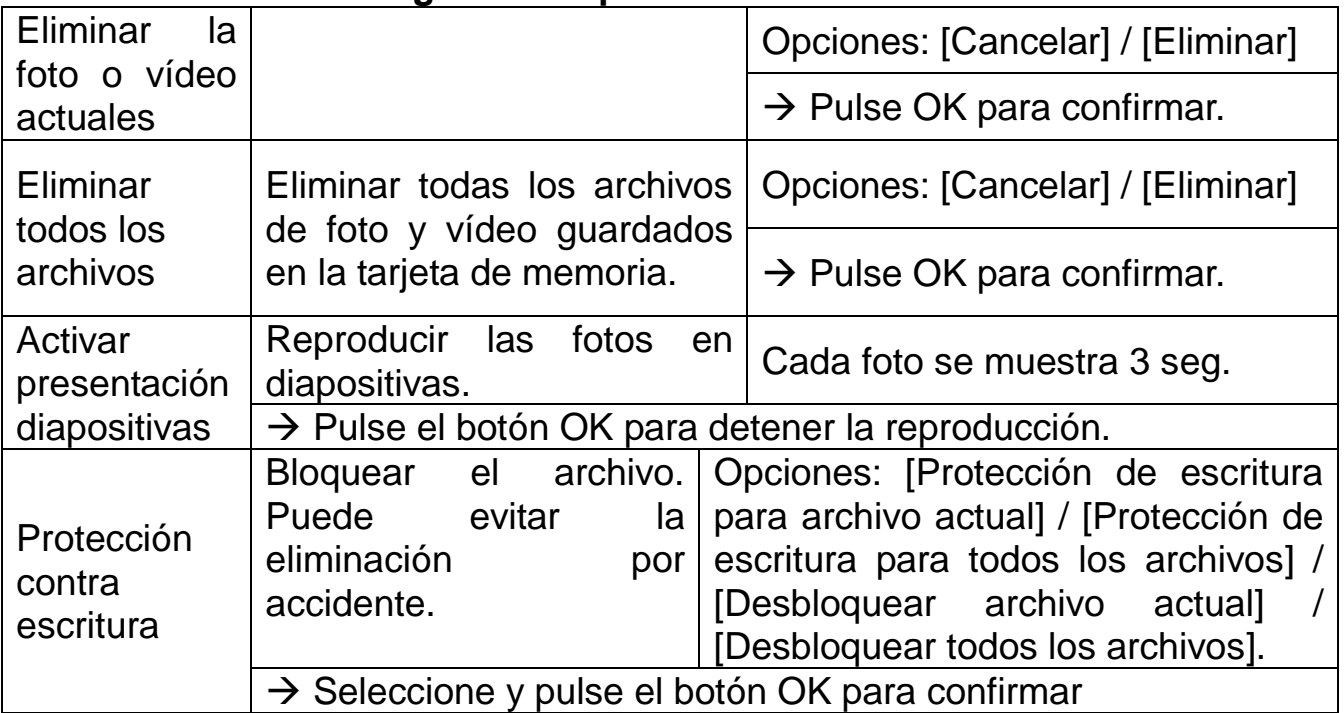

#### **Seleccione entre las siguientes opciones:**

#### **Modo de trabajo**

⚫ Cambie el botón de modo a "On (activo)". Tras encender la cámara, la pantalla mostrará una cuenta atrás de 15 segundos. Luego los LED y la pantalla se apagan. La cámara empieza a funcionar independientemente y entra al modo de espera.

⚫ Si entran animales salvajes a la zona de detección de los sensores de movimiento, la cámara se activará y detectará el movimiento. Si los animales salvajes siguen moviéndose en la zona de detección del sensor, la cámara tomará fotos o grabará vídeo automáticamente.

● Cuando los animales salvaies deien la zona de detección de los sensores, la cámara se desactivará y volverá al modo de espera.

#### **Modo Nocturno**

⚫ Durante la noche, los LED infrarrojos se encenderán automáticamente, para proporcionar la luz necesaria para tomar fots/vídeos. Esto hace posible tomar una imagen a una distancia de aproximadamente 3-20m sin sobreexponer la noche.

● Sin embargo, los objetos reflectantes, como señales de tráfico, pueden provocar sobreexposición si se encuentran en el campo de grabación. En modo noche, la imágenes solo se pueden ver en blanco y negro. Cuando se graba un vídeo durante mucho tiempo por la tarde, un bajo voltaje puede tener una gran influencia en la estabilidad de la máquina.

**Atención:** No grabe vídeo por la tarde si hay poco voltaje.

### <span id="page-8-0"></span>**Descargue archivos a un ordenador (2 maneras)**

- ⚫ Inserte la tarjeta MicroSD en el lector de tarjeta.
- ⚫ Conecte la cámara a un ordenador usando el cable USB suministrado.

#### **Uso de un lector de tarjeta**

→ Extraiga la tarjeta de memoria de la cámara e insértela en el adaptador de lector de tarjeta. Luego conecte el lector de tarjeta a un ordenador.

→→ Abra [My Computer] (mi ordenador) o [Windows Explorer] y doble clic en el icono de disco extraíble que representa la tarjeta de memoria.

→→→ Copie archivos de foto y vídeo de la tarjeta de memoria al ordenador.

#### **Conexión de la cámara a un PC por cable USB**

 $\rightarrow$  Conecte la cámara a un ordenador por cable USB. La pantalla mostrará "**MSDC**".

→→ Abra [My Computer] (mi ordenador) o [Windows Explorer]. Aparece un disco extraíble en la lista de unidades. Haga doble clic en el icono de "disco extraíble" para ver su contenido. Todos los archivos se guardan en al carpeta llamada "DCIM".

<span id="page-8-1"></span>→→→ Copie todas las fotos o archivos en su ordenador.

# **Especificaciones técnicas**

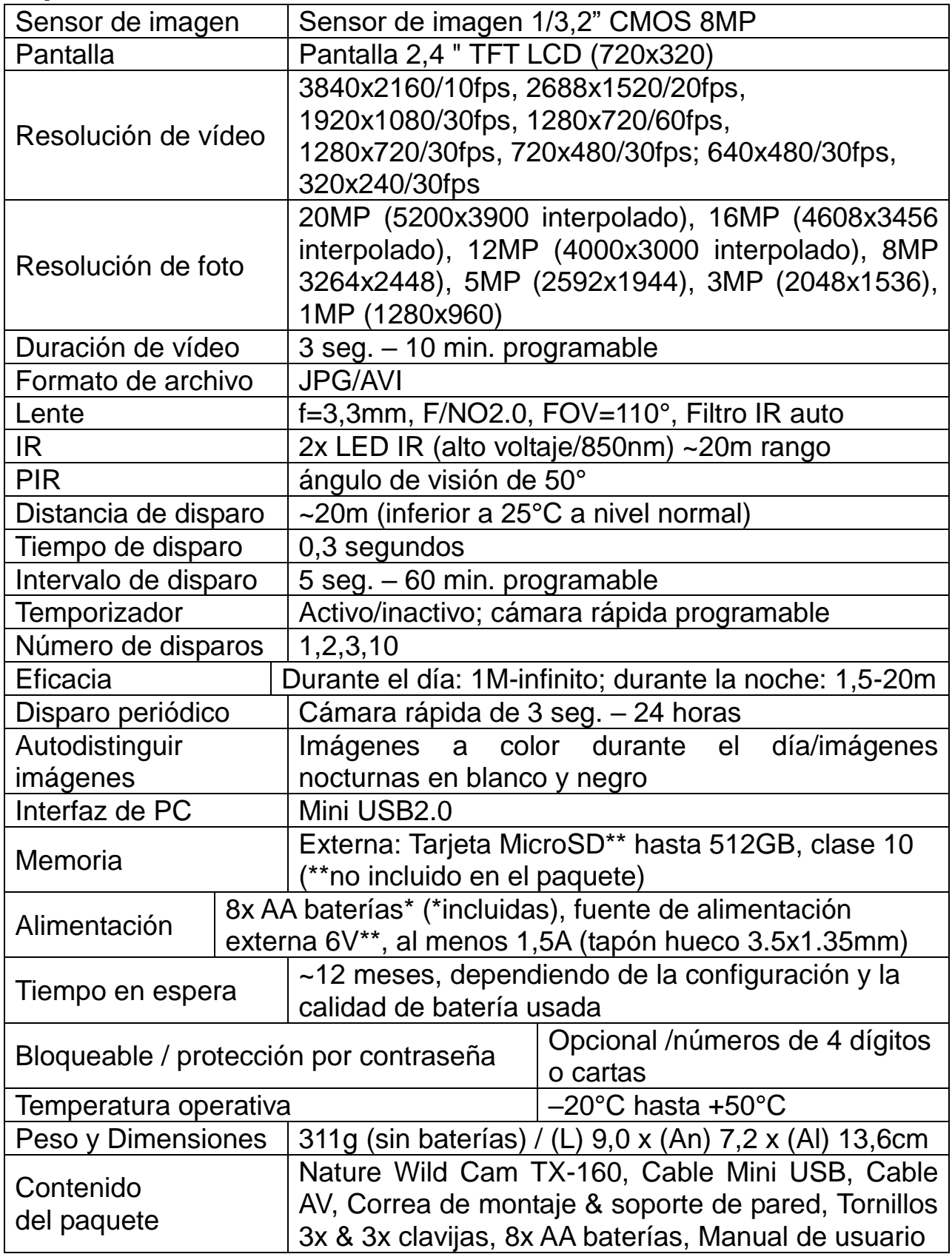

# **Advertencias**

● No intente desarmar el dispositivo, ya que podría provocar un cortocircuito o causar daños.

⚫ No deje caer ni agite el dispositivo ya que podría romper la mecánica o las placas de circuito internas.

● Mantenga el dispositivo en un entorno seco y ventilado. Evite la humedad y las temperaturas elevadas. Las baterías tampoco se deben exponer a un calor excesivo o a la luz solar directa.

- ⚫ Mantenga el dispositivo fuera del alcance de los niños.
- El dispositivo se calentará si se usa durante mucho tiempo. Esto es normal.
- ⚫ Use el accesorio suministrado por fábrica.

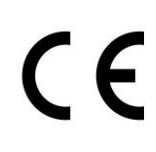

Los productos marcados con este símbolo cumplen con todas las normativas comunitarias aplicables del Espacio Económico Europeo.

Technaxx Deutschland GmbH & Co KG ha emitido una "declaración de conformidad" de acuerdo con las directivas aplicables y las normas pertinentes. Ha sido creado. Esto se puede ver en cualquier momento a pedido.

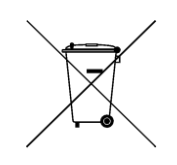

**Consejos de seguridad y eliminación de pilas:** Mantenga los niños alejados de las pilas. Si un niño se traga una pila, acuda al médico o lleve al niño a un hospital inmediatamente. Siga la polaridad correcta (+) y (–) de las pilas. Cambie todas las pilas simultáneamente. No utilice nunca pilas nuevas y viejas, ni de diferentes tipos al mismo tiempo. ¡No cortocircuite, abra, deforme ni cargue las pilas! **¡Riesgo de lesiones!** ¡No tire nunca las pilas al fuego! **¡Riesgo de explosión!**

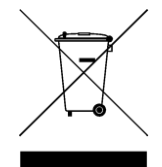

**Consejos para la protección del medio ambiente:** No elimine los dispositivos antiguos junto con los residuos domésticos. **Limpieza:**  Proteja el dispositivo contra la contaminación y la polución. Limpie el dispositivo solo con un paño suave o similar, evitando utilizar materiales rugosos o de grano grueso. NO utilice disolventes ni otros productos de limpieza agresivos. Pase un paño por el dispositivo después de limpiarlo. **Distribuidor:** Technaxx Deutschland GmbH & Co.KG, Kruppstr. 105, 60388 Frankfurt a.M., Alemania